# 1) What platform do I use?

- a. Find your preference
- b. Become comfortable with it
- c. Find your back-up

# Homemade vs. Fast food

MS Teams: Great for complex cases, assignments, calendar sync, hard to sign on and add clients

BlueJeans: Client monitoring, HD video, no free options

Join.me: Free, easiest screen-sharing, no video

GoToMeeting: Includes all needed features, requires download, clunky dashboard

Skype: Simple, call rings through on your computer, no advanced features

Google Duo/FaceTime: Phone app, easy video call, not for desktop

Zoom: All features, simple dashboard, most common

# 2) How do I get set-up?

Use Zoom

Buy Zoom Pro, <https://zoom.us/pricing>

\$14.99/month/person

## How do I set-up Zoom?

Zoom settings:

Balance confidentiality and hospitality

### Zoom Settings

3 ways to interact:

**Browser** (Overall settings) **Desktop app** (Meeting settings) **Phone/Tablet app** (Zoom lite)

### Browser Settings Zoom.us > My Account > Settings

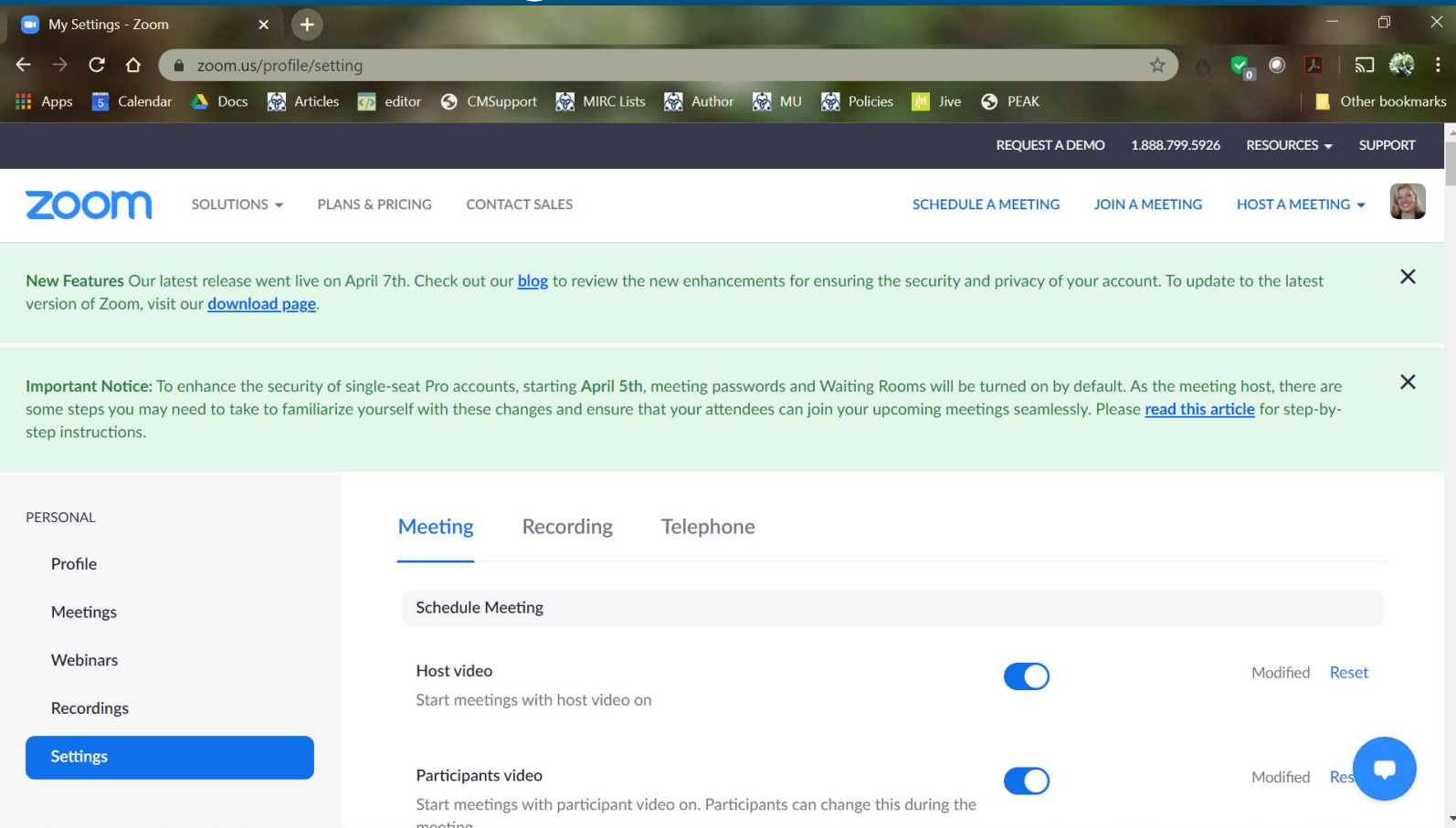

# Browser Settings Zoom.us > My Account > Settings

#### **Enable:**

Video and audio on for host and participants File transfer, Annotation, Whiteboard, Remote Control, Renaming, Waiting Room, and Breakout Room Join with computer or phone

#### **Disable:**

Participant share, chat, and record

# Browser Settings Zoom.us > My Account > Settings

Test it for yourself

Set up defaults, but change for new/unique meetings

**Download Full settings here: www.onlinemediators.com/ZoomSettings.docx**

#### **Download Desktop app,** <https://zoom.us/support/download>

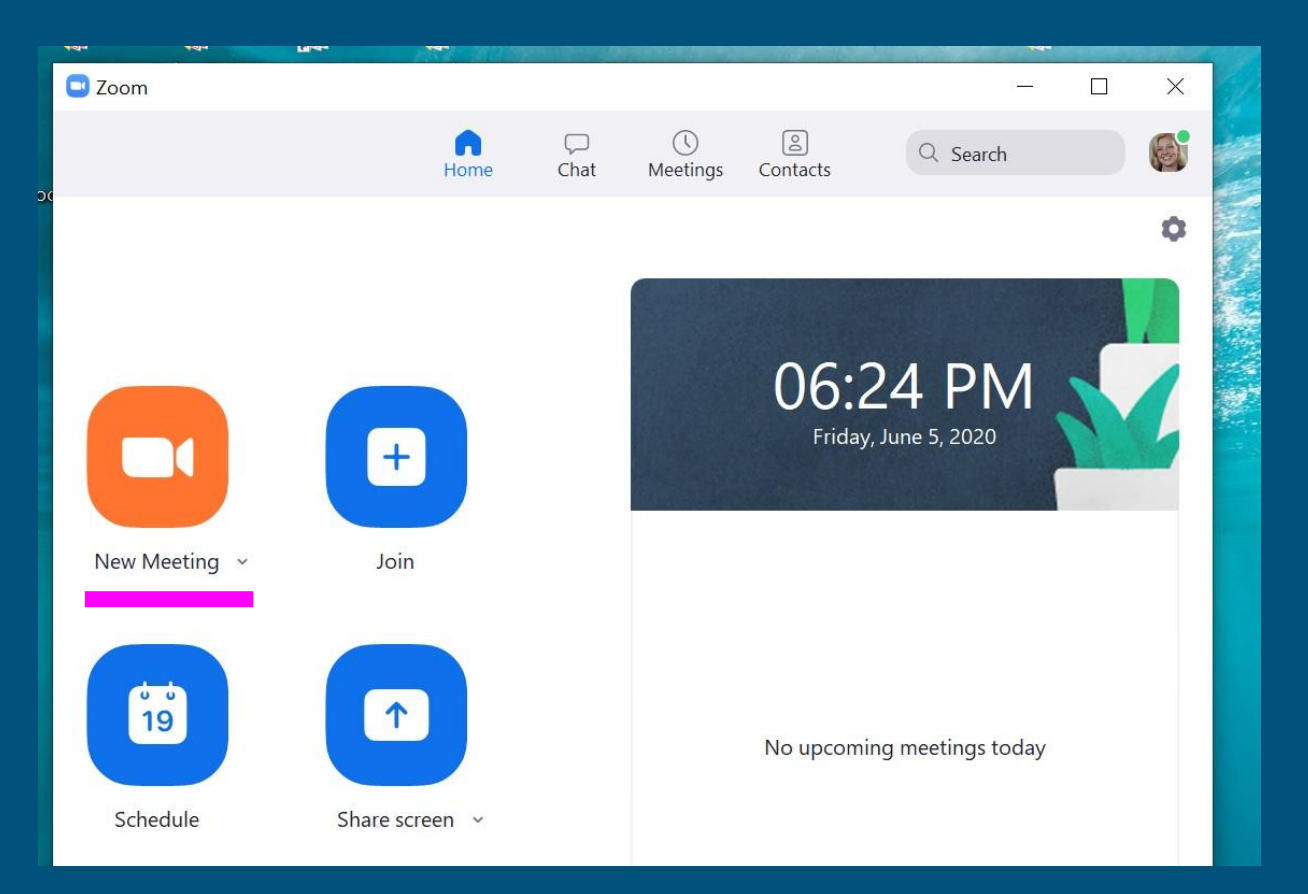

### **Download Phone/tablet app,** <https://zoom.us/support/download>

#### Phone/iPad/Tablet app:

Great in an emergency Very limited capability No screen share, breakout rooms, or document sharing Flip between screens to see participants, mute, chat, etc.

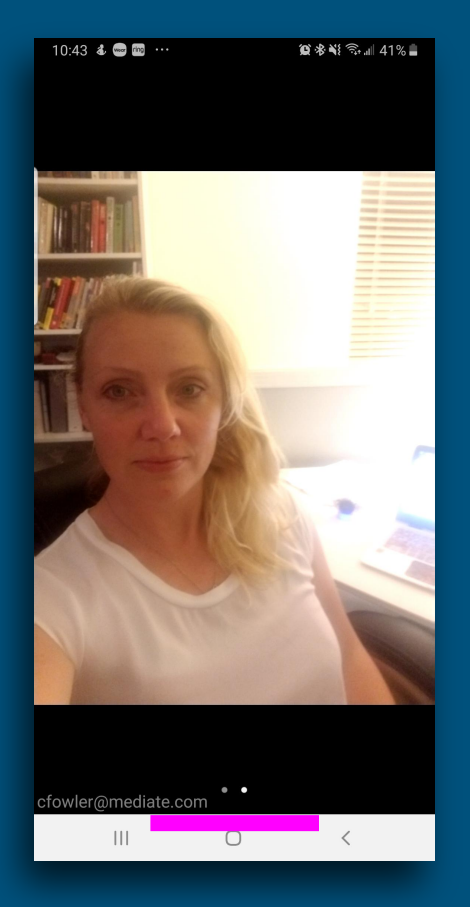

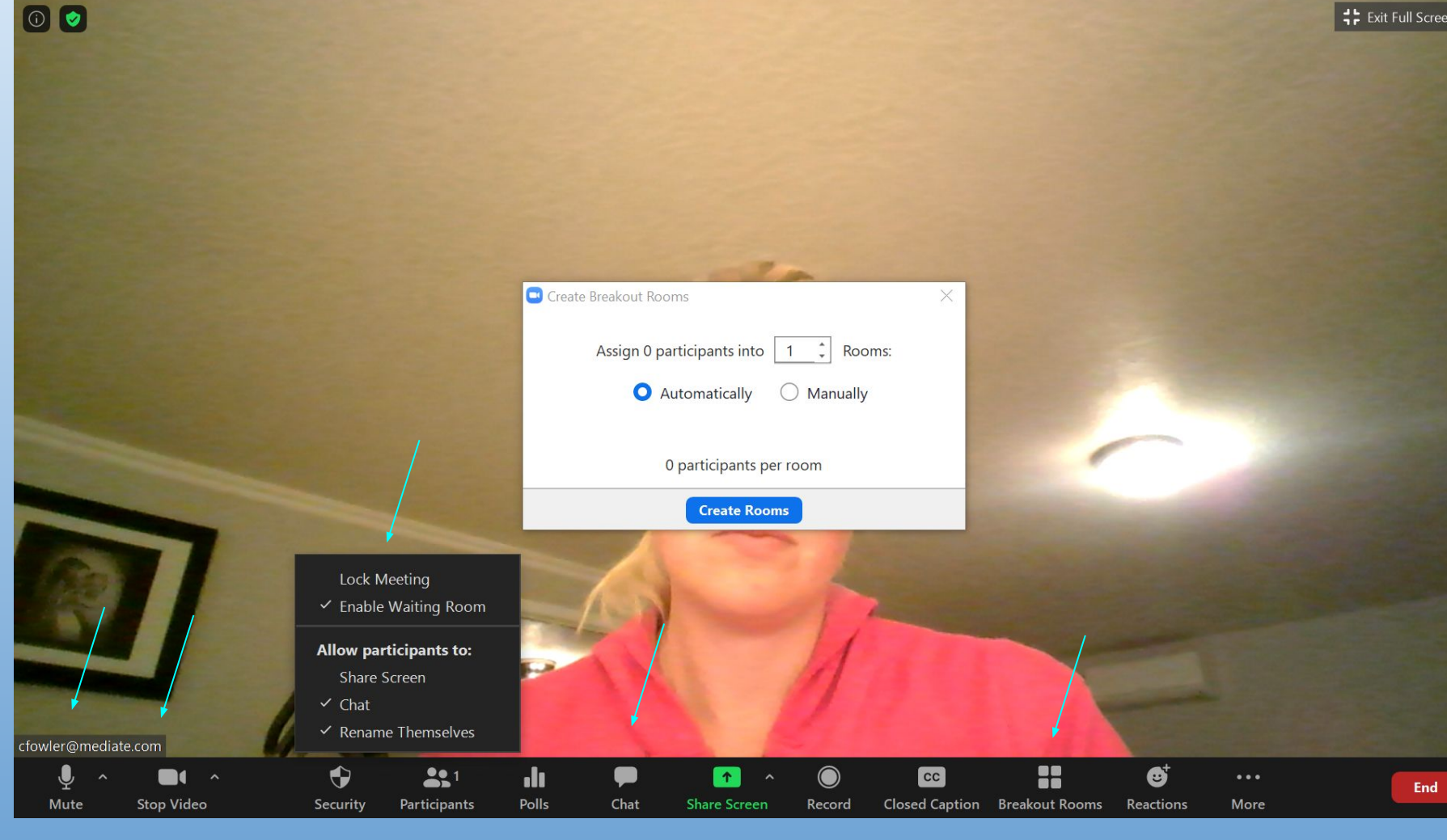

# 3) Best Practices Online

Back-up plans: exchange phone numbers, then connect via phone app, text, email, or phone call

Audio/Video settings: wired headphones usually clearest, front-lit, 18" from screen, head in middle of screen, clean background

### Accessibility Concerns

Low bandwidth?

Use Phone or Join.me

Public Wifi?

Use a VPN

Hearing or visually impaired?

Closed captioned with Google or image with descriptive texts

# 4) Online Security

Set-up safeguards before Check safeguards during meeting (lock meeting) Protect yourself during (no identifying information in sight) Protect yourself after (no recording of any kind during any proceedings)